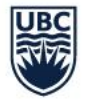

THE UNIVERSITY OF BRITISH COLUMBIA

**AVP Finance and Operations** Okanagan Campus

# Workday Wednesday: Viewing Time and Absence (Managers)

September 15<sup>th</sup>, 2021

1

#### RESOURCES AVAILABLE FOR MANAGERS/TIMEKEEPERS

#### Workday for Managers Training Course

• <https://wpl.ubc.ca/browse/irp-training/courses/wpl-irp-wdm>

#### Entering Time for Employee – Knowledge Base Article

• https://ubc.service[now.com/selfservice?id=kb\\_article&sysparm\\_article=KB0016661&sys\\_kb\\_id=228841551bba28901cfdeac3b24bcb7a&spa=1](https://ubc.service-now.com/selfservice?id=kb_article&sysparm_article=KB0016661&sys_kb_id=228841551bba28901cfdeac3b24bcb7a&spa=1)

#### Entering Absence for Employee – Knowledge Base Article

• https://ubc.service[now.com/selfservice?id=kb\\_article&sysparm\\_article=KB0016826&sys\\_kb\\_id=1e08525e1b426450b2eda8ecbc4bcb92&spa=1](https://ubc.service-now.com/selfservice?id=kb_article&sysparm_article=KB0016826&sys_kb_id=1e08525e1b426450b2eda8ecbc4bcb92&spa=1)

Not applicable to Timekeeepers

#### Workday for Timekeepers Training Course

• <https://wpl.ubc.ca/browse/workday/hr-roles/courses/wpl-wd-timekp>

#### Maintain Accrual and Time Off Accruals/Overrides

• https://ubc.service[now.com/selfservice?id=kb\\_article&sys\\_id=ec2894721b193010ba8f539f034bcb53&table=k](https://ubc.service-now.com/selfservice?id=kb_article&sys_id=ec2894721b193010ba8f539f034bcb53&table=kb_knowledge) knowledge

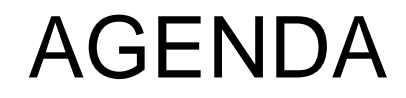

1 Viewing Team Absences

2 Viewing Leave Balances

3 Reviewing Time

4 Q+A

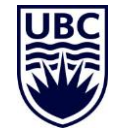

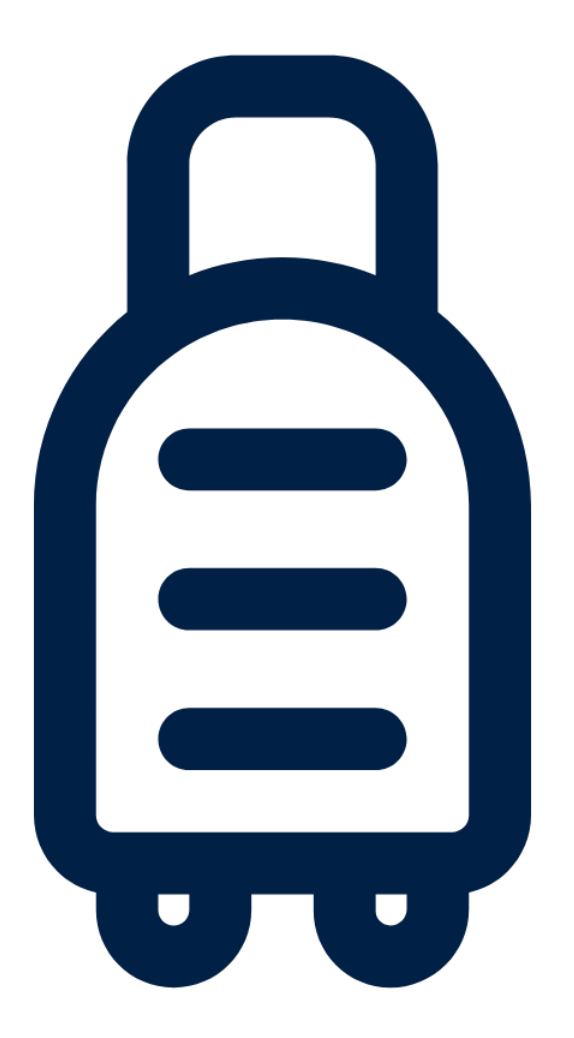

# **VIEWING TEAM AND EMPLOYEE ABSENCES**

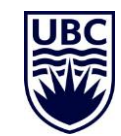

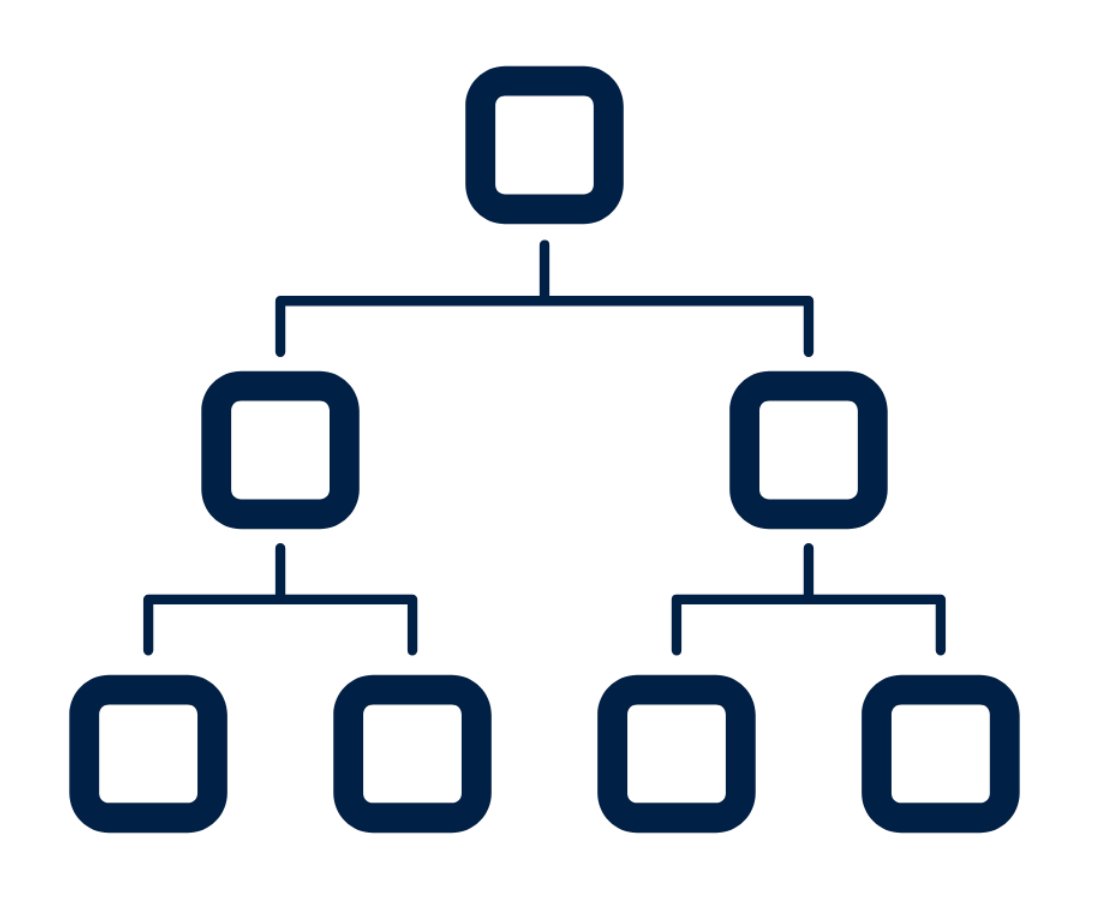

It's a known limitation that Workday does not allow for Managers to view absences for employees in Sup Orgs below their own. To mitigate this, many departments are keeping vacation calendars up-todate using applications outside of Workday.

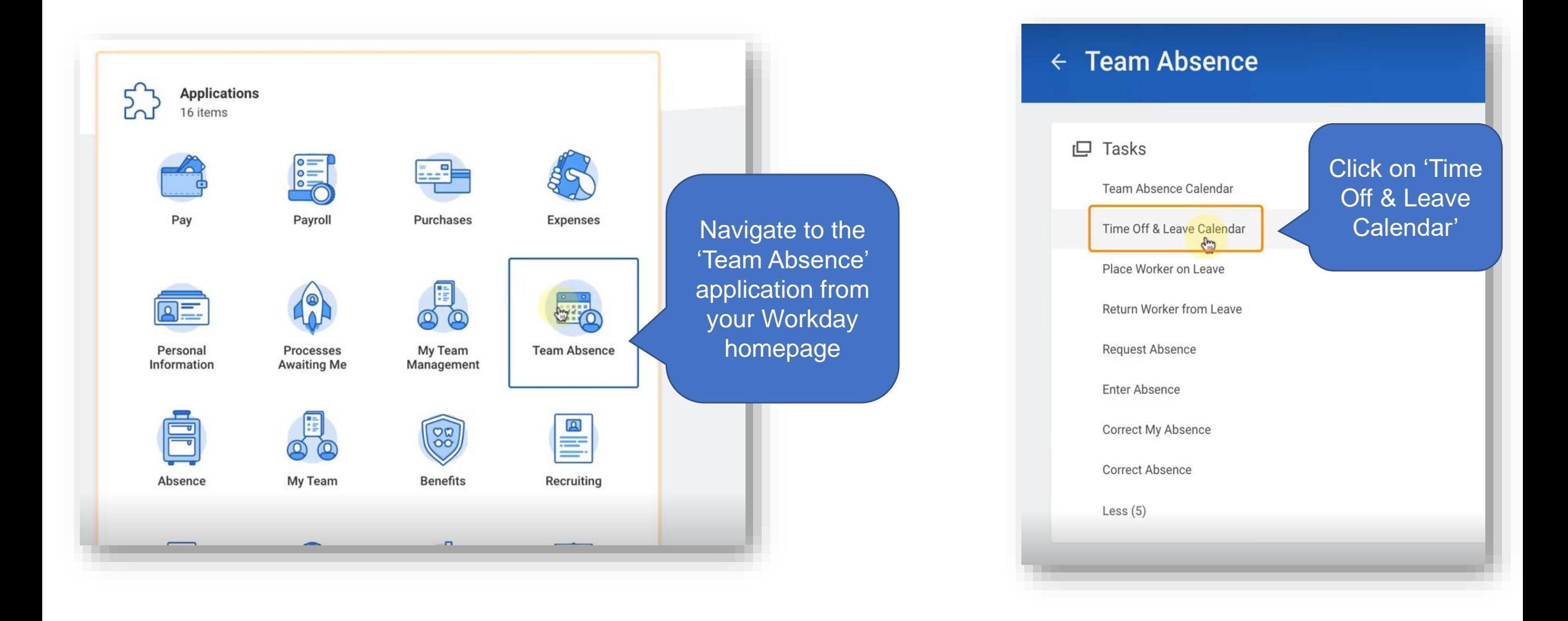

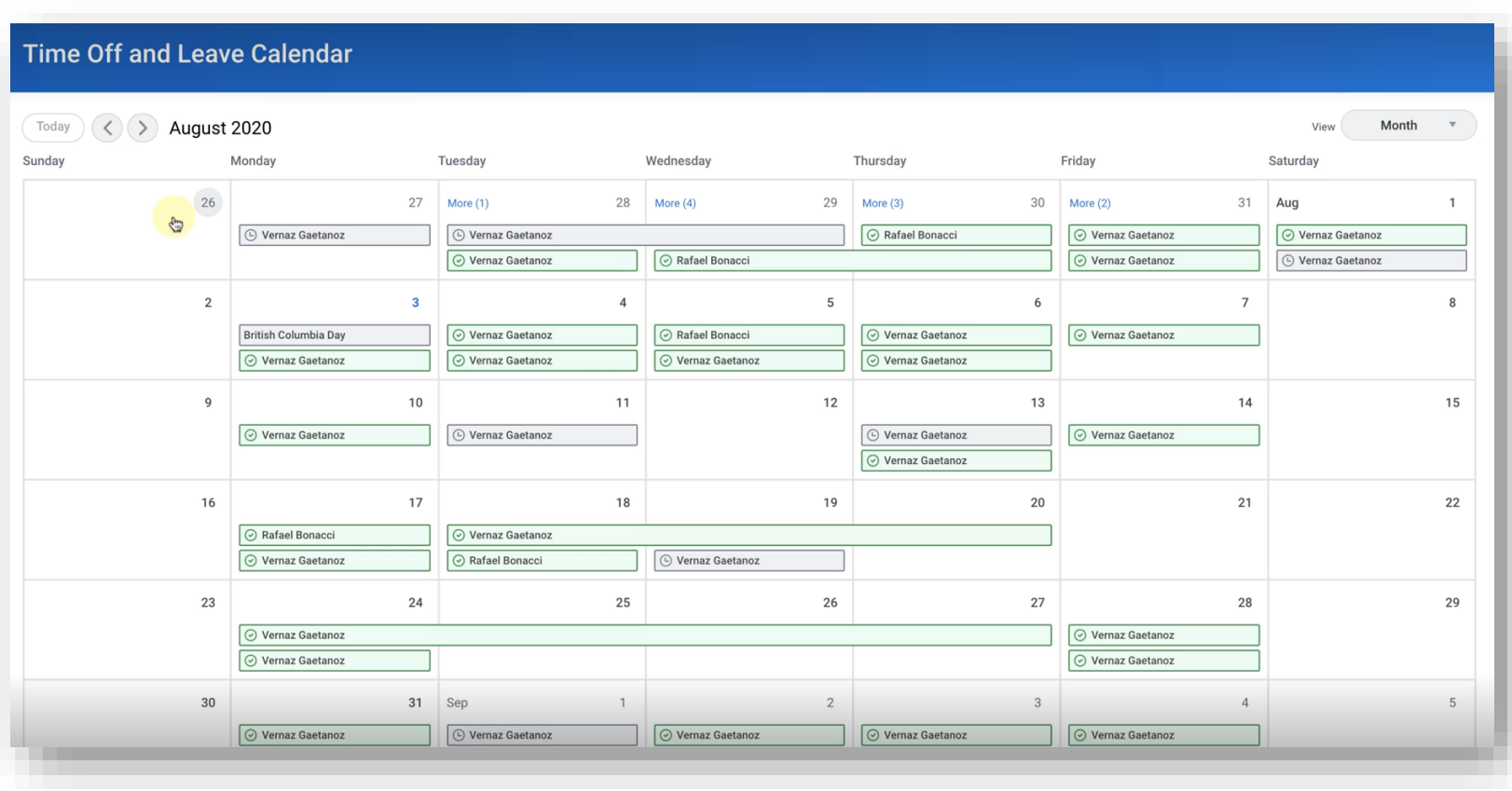

From here, you can view the submitted and approved absences for your direct reports in a calendar view for the entire month.

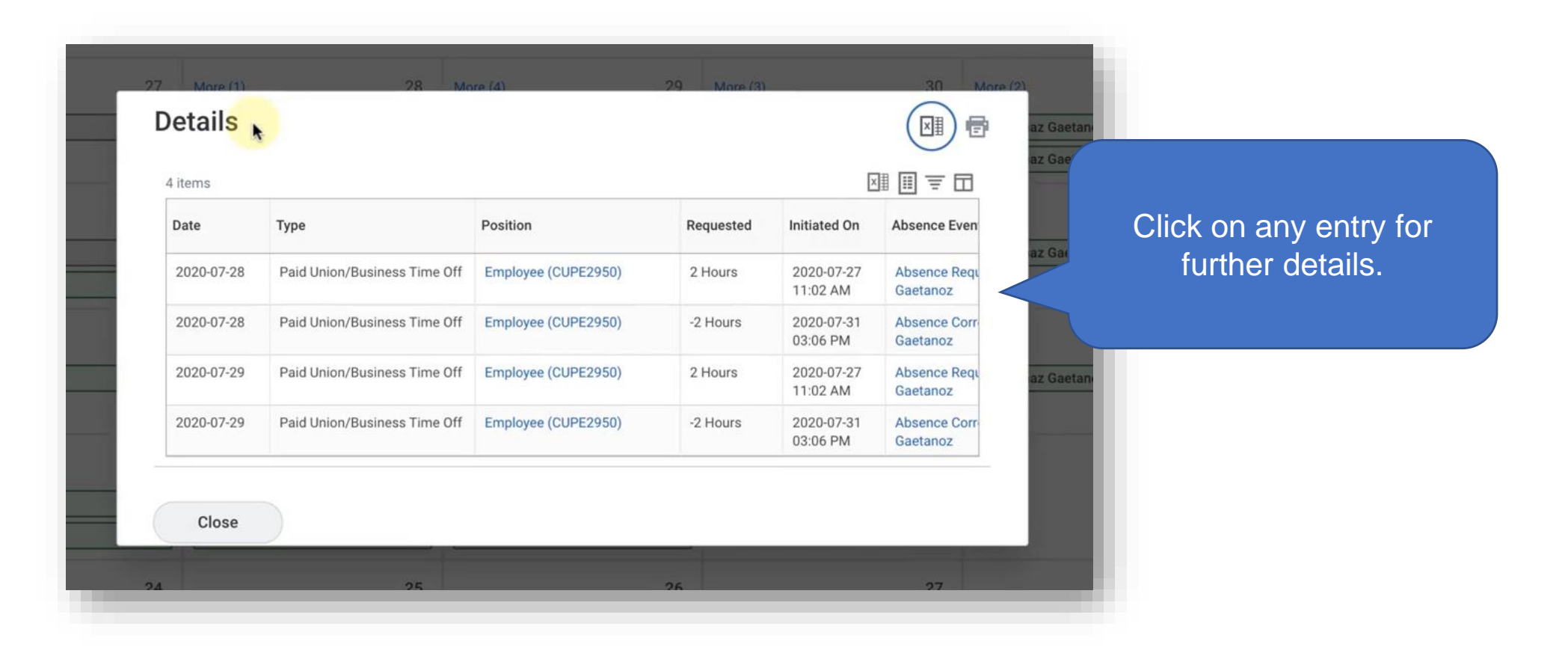

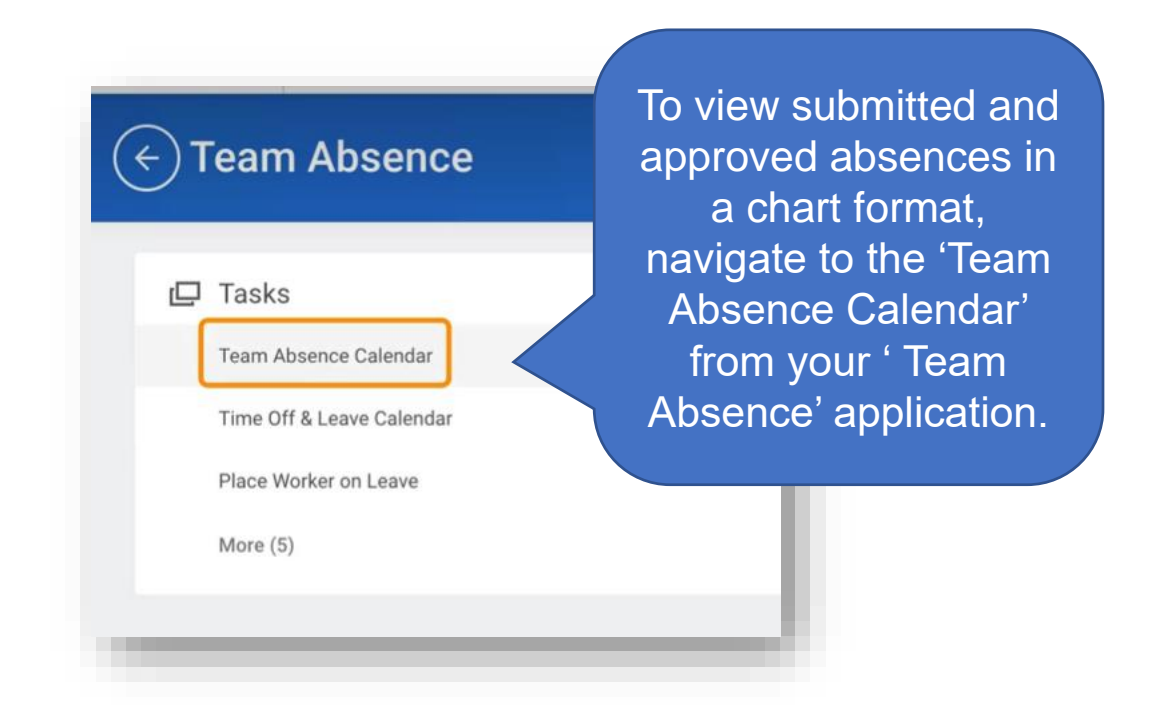

You will be able to select Organizations for which you are the *Manager*. By leaving 'Workers' blank, you will see all employees in the Organization.

#### **Team Absence Calendar**

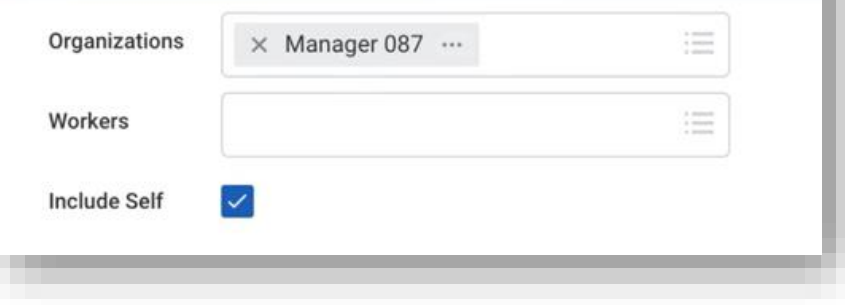

This shows you You can toggle a summary view to view by day, of your teams four days, week, absences any or month.given week. ← Team Absence Calendar  $\geq$  Aug 2-8, 2020 Today Week  $\langle \langle$ View  $\mathbf{v}$ Sun 8/2 **Mon 8/3** Tue 8/4 Wed 8/5 Thu 8/6 Fri 8/7 Sat 8/8 **British Columbia Day**  $\bigoplus$ Marylou Carolan 思 1 Hour **British Columbia Day** Rafael Bonacci  $\checkmark$  Approved 3 Hours 4 Hours 7 Hours 2 Hours 2 Hours  $\checkmark$  Approved  $\checkmark$  Approved  $\checkmark$  Approved  $\checkmark$  Approved  $\checkmark$  Approved € Vernaz Gaetanoz **British Columbia Day** 1 Hour 1 Hour  $\checkmark$  Approved  $\checkmark$  Approved

# **VIEWING ABSENCE BALANCES** $\Box$   $\Box$  $\bigcap\, \bigcap\, \bigcap$

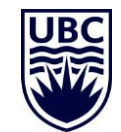

#### VIEWING ABSENCE BALANCES – INDIVIDUAL EMPLOYEE

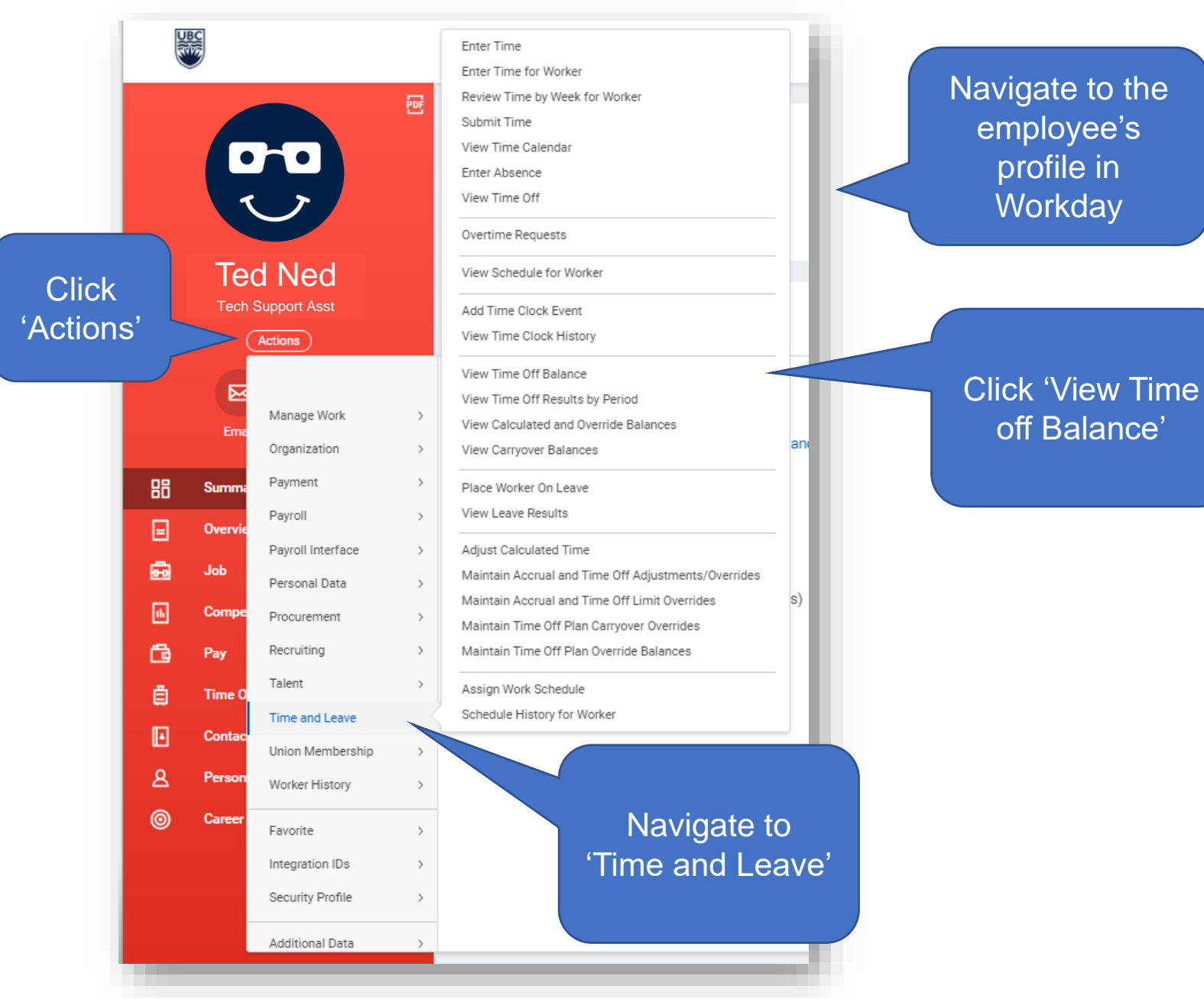

#### VIEWING ABSENCE BALANCES – INDIVIDUAL EMPLOYEE

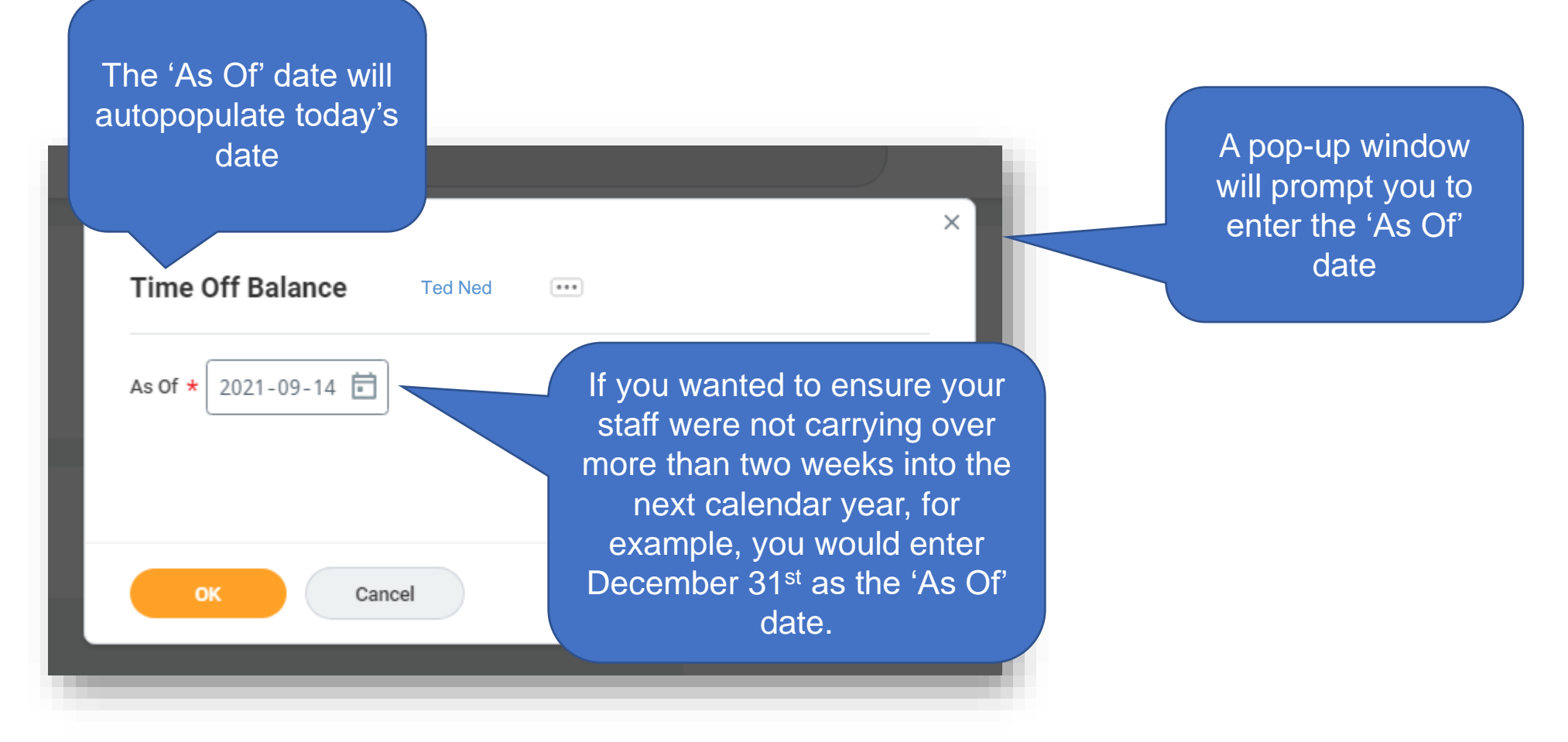

#### VIEWING ABSENCE BALANCES – INDIVIDUAL EMPLOYEE

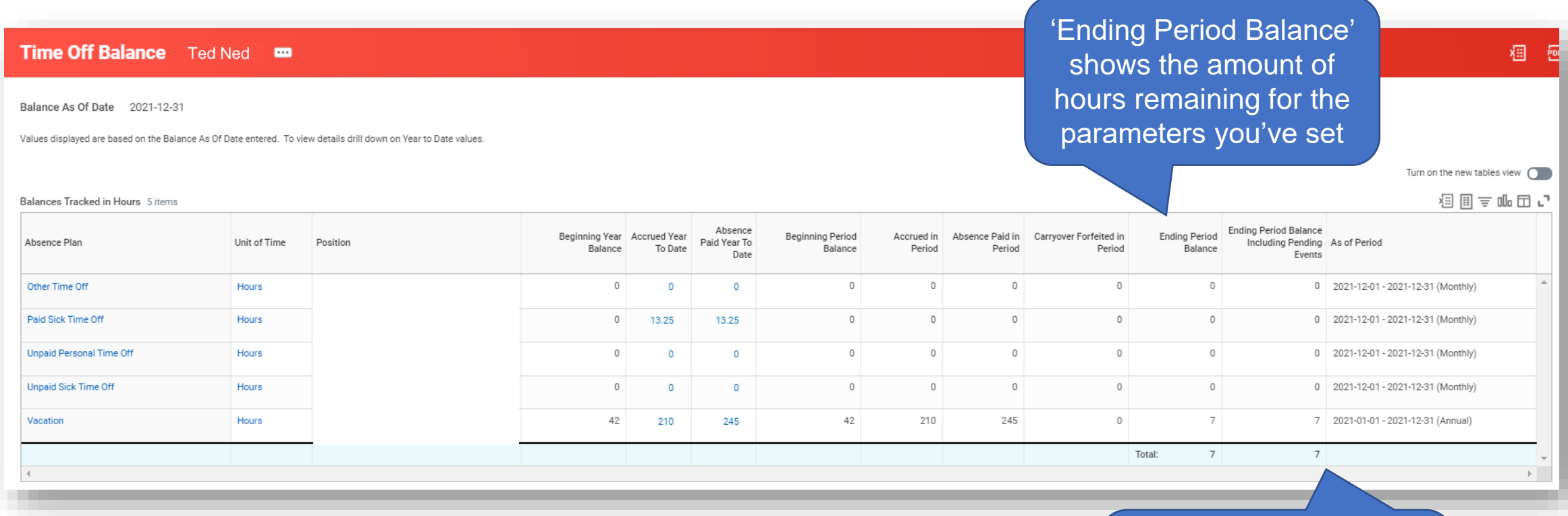

If there are any absence requests in process, this column includes those as well.

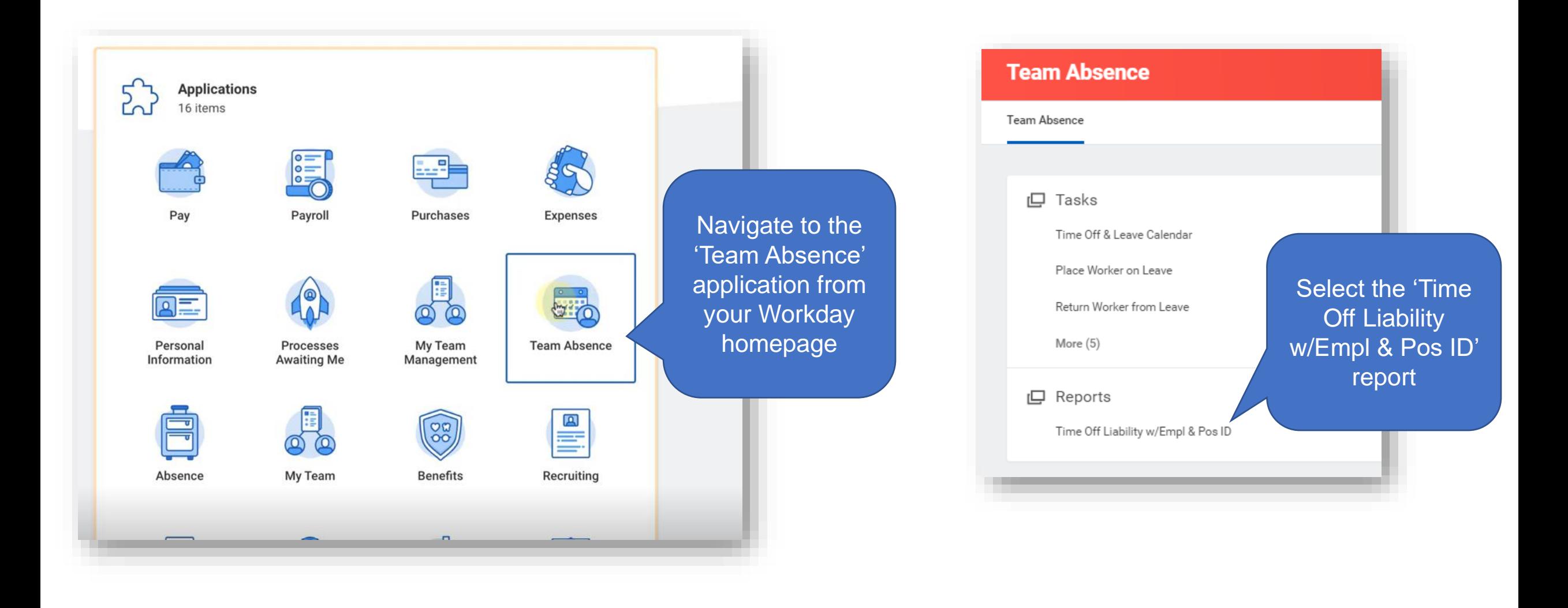

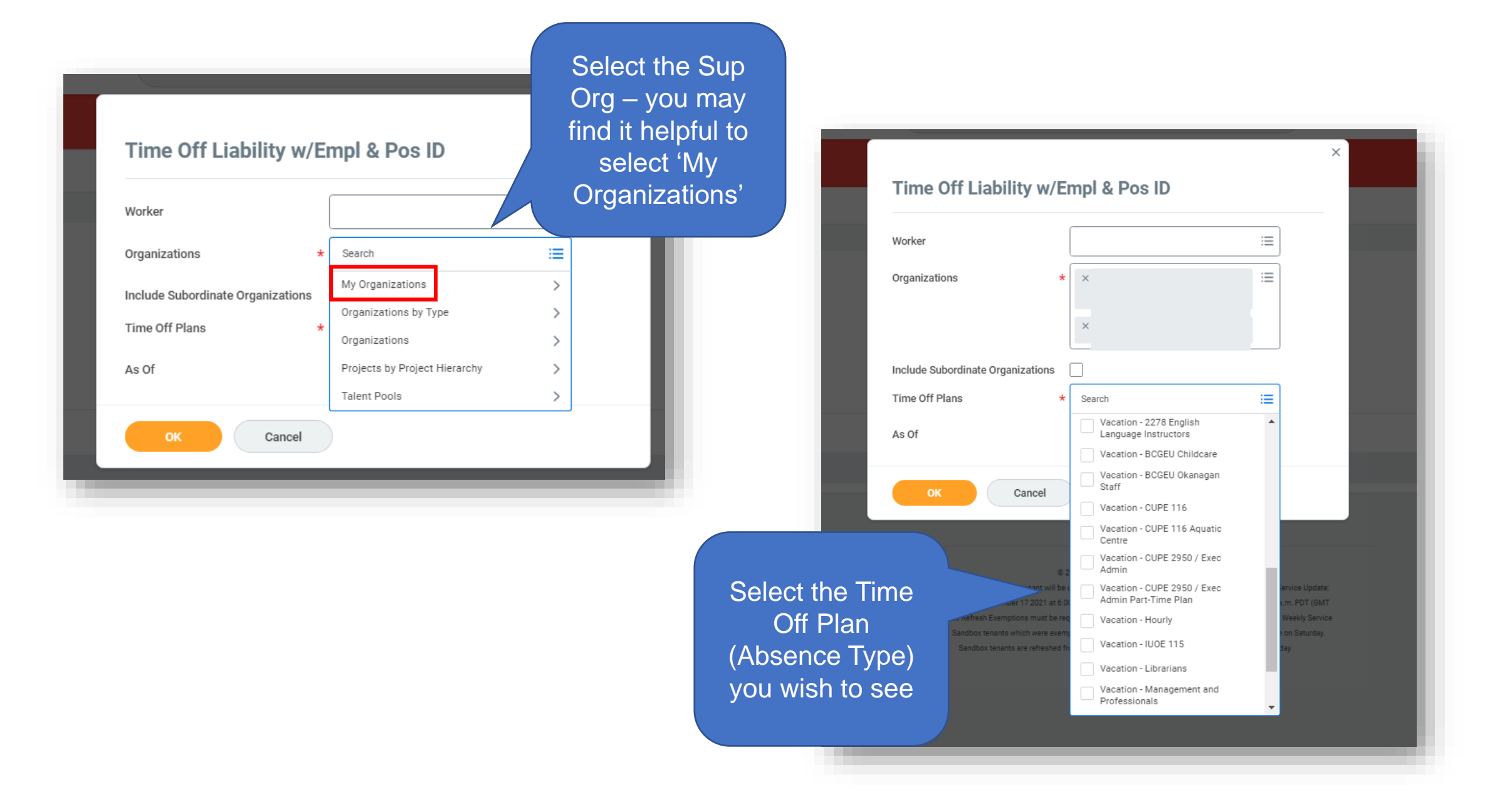

You can select 'Include **Subordinate** Organizations' to see the balances for employees in Sup Orgs below yours

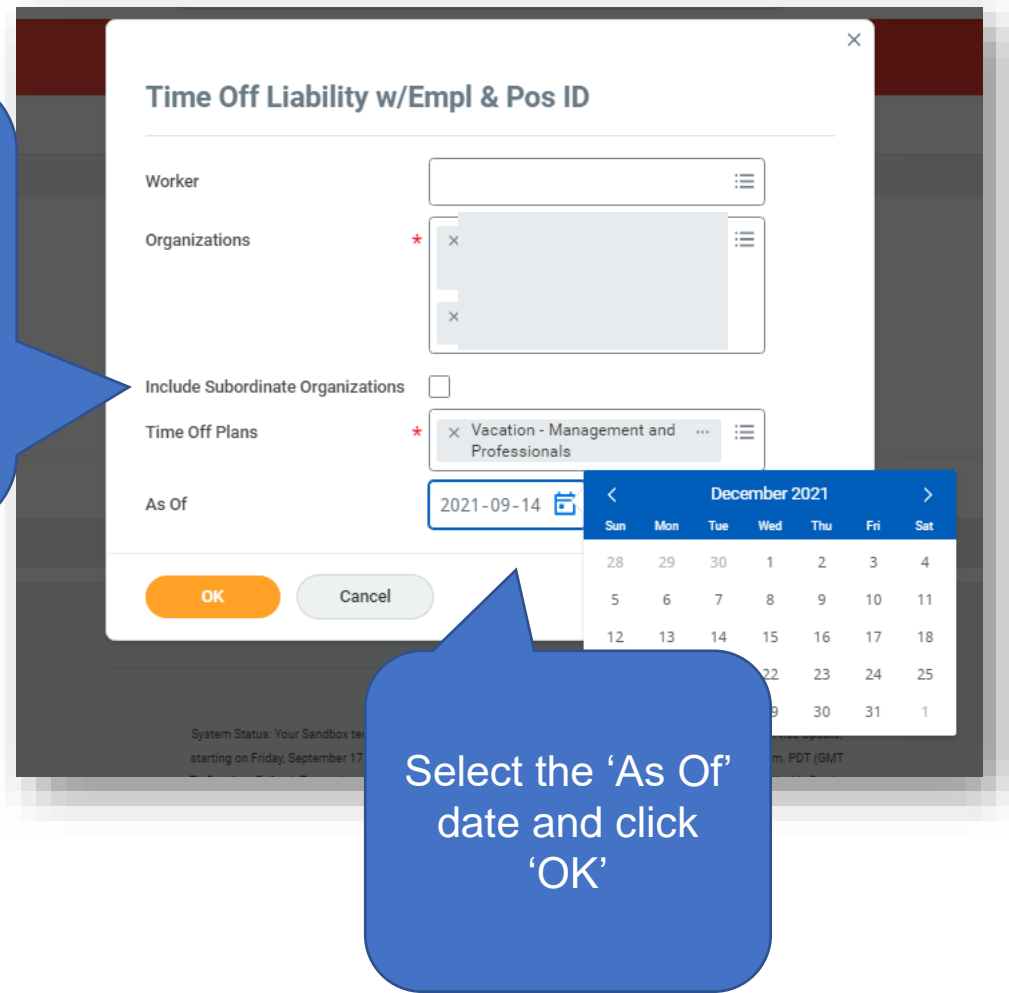

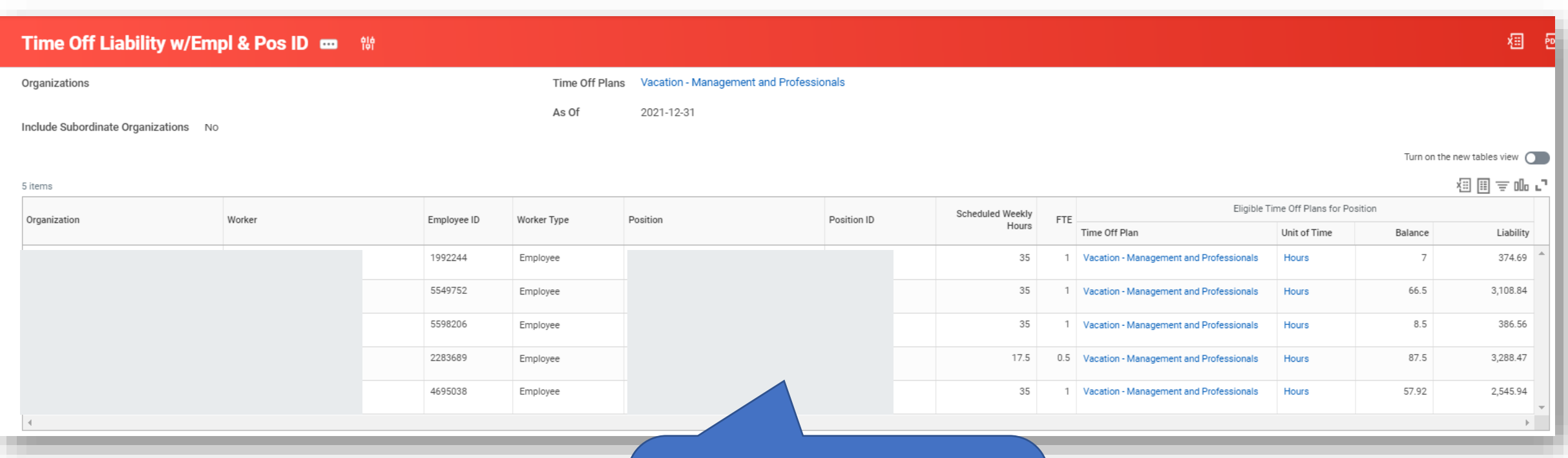

In this example, you can see the Vacation (M&P) balances as of December 31st, 2021

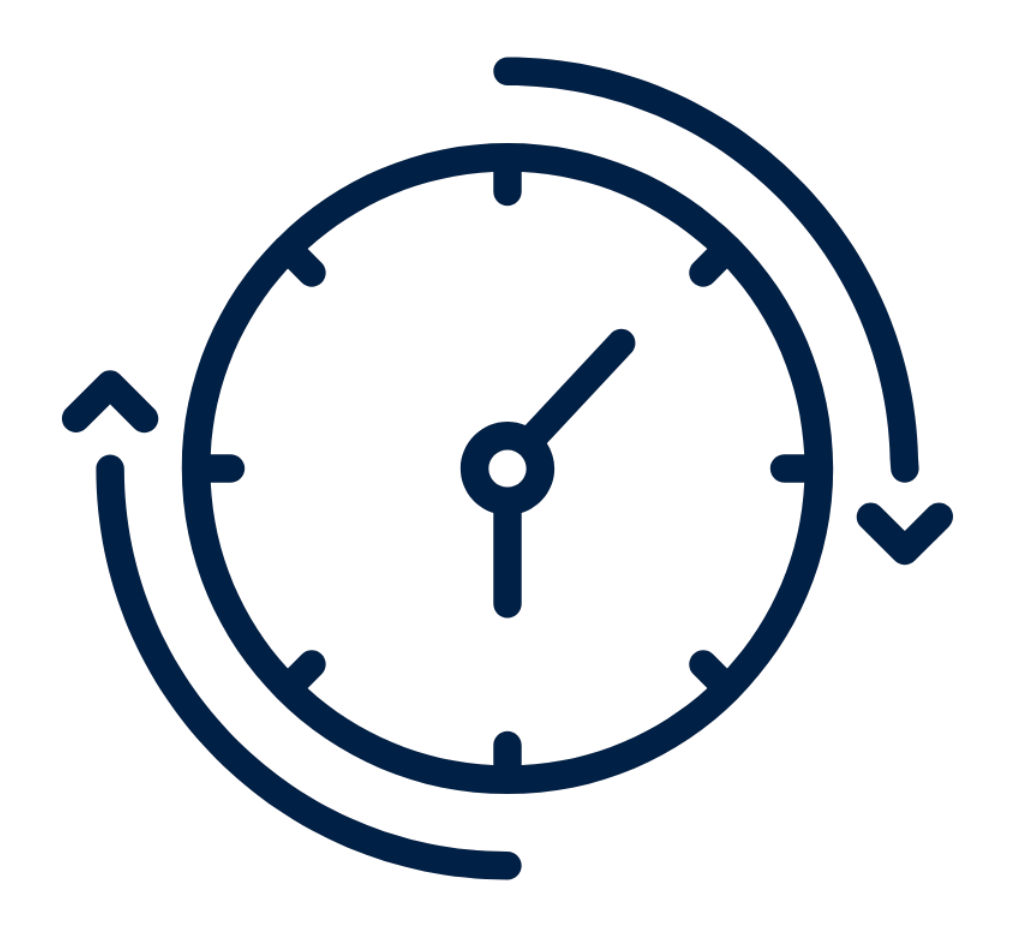

# **REVIEWING TIME**

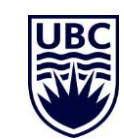

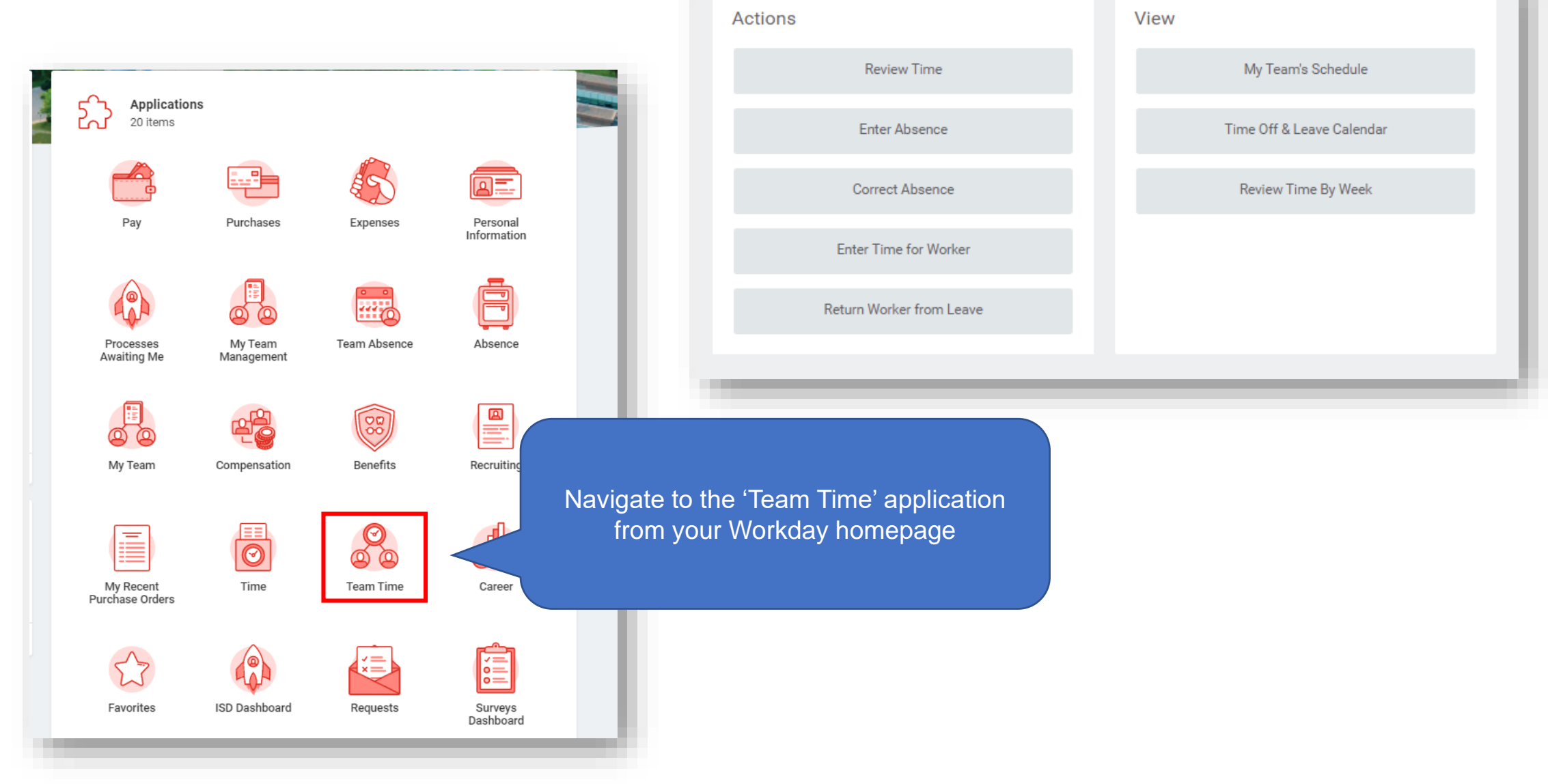

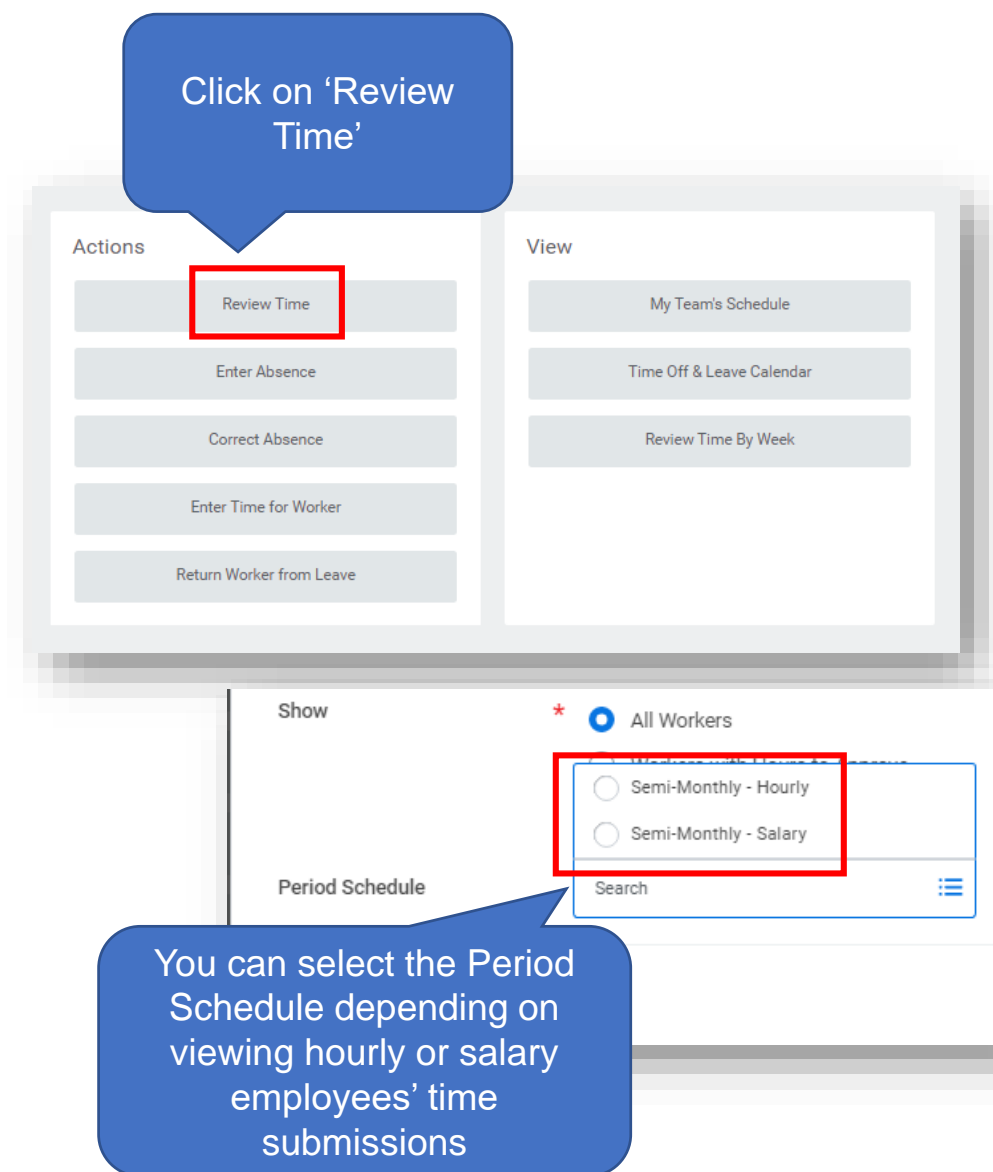

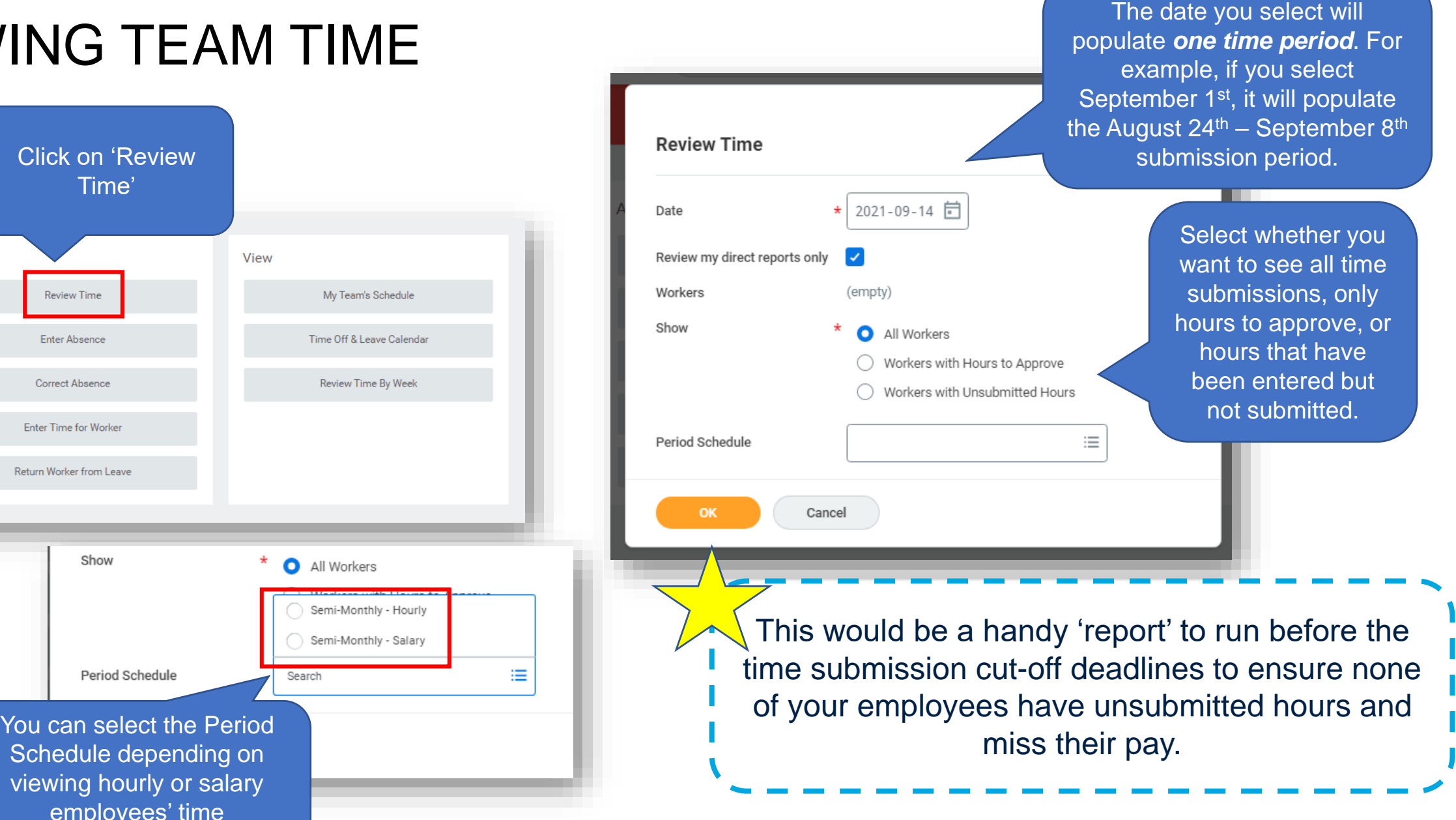

P000101833 Recreation Communications Leader

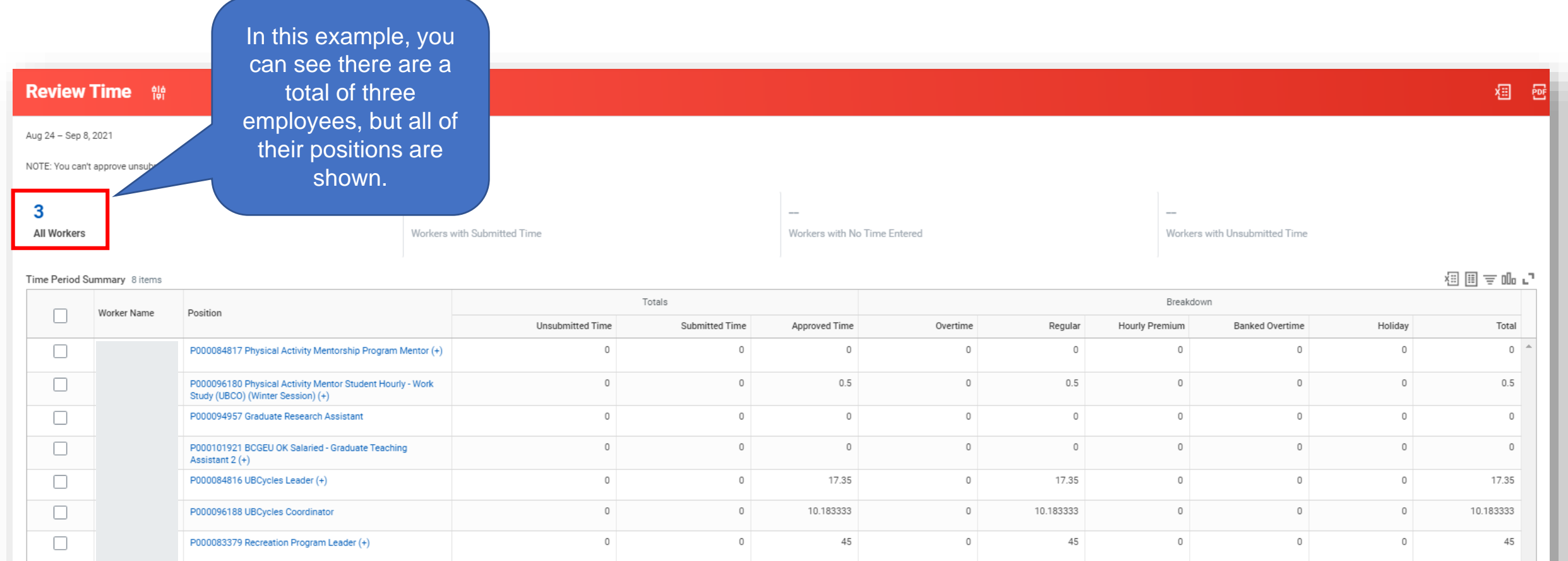

 $\mathbb O$ 

8

 $\mathbb O$ 

 $\mathbb O$ 

 $\mathbb O$ 

 $8$ 

 $\circ$ 

 $\circ$ 

8

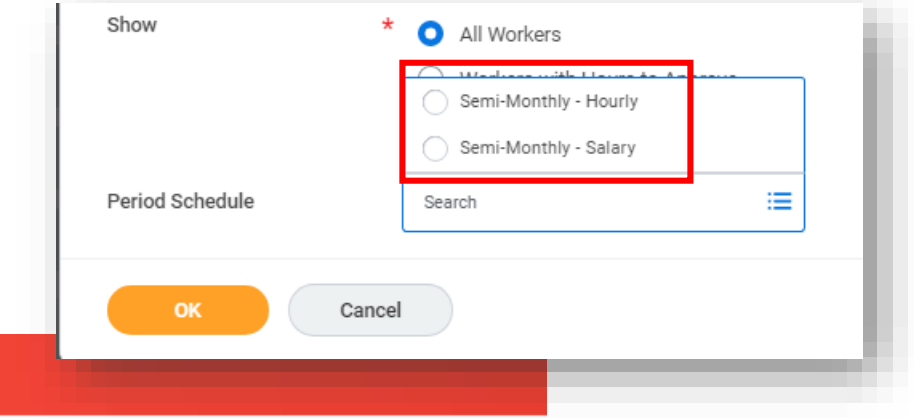

NOTE: You can't approve unsubmitted hours.

**Review Time** 體

**All Workers** 

Sep 1 - 15, 2021

You can also see the time submission period is different for students with both hourly and salary positions.

Workers with No Time Er

In this example, you can see (after selecting 'Semi-Monthly – Salary', this student employee's salary positions and hourly position are shown!

#### Time Period Summary 4 items

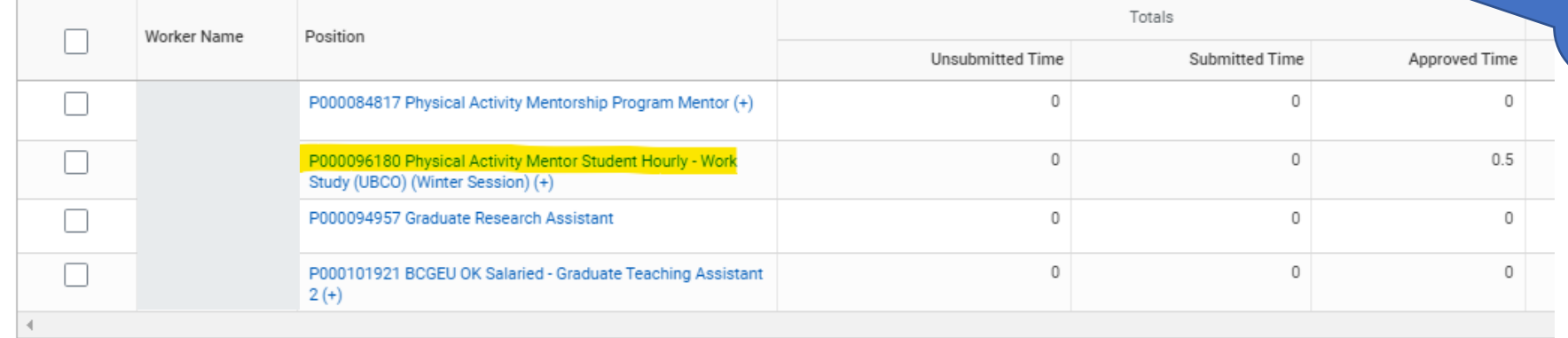

Workers with Submitted Time

### VIEWING TIME BY WORKER

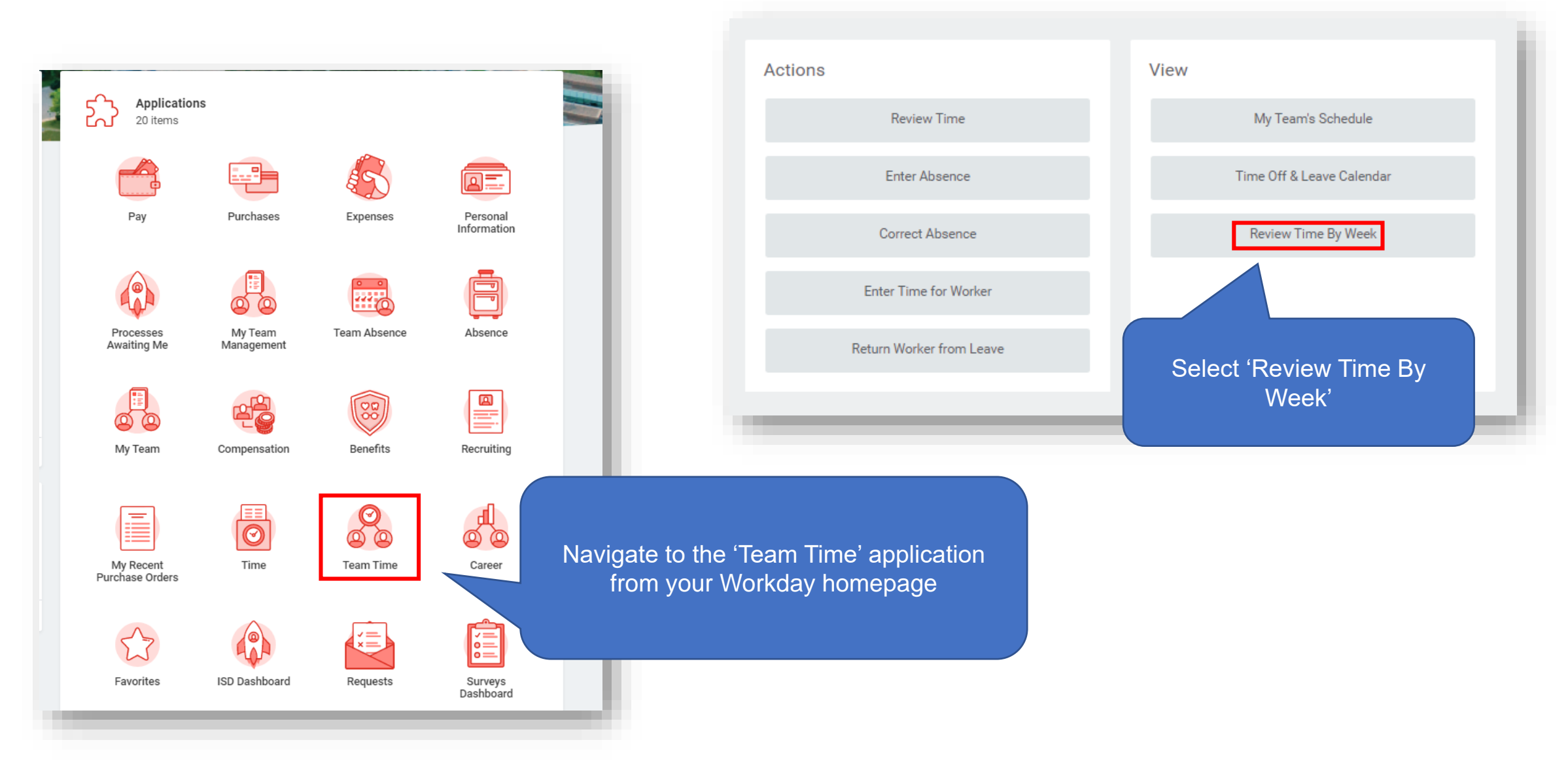

### VIEWING TIME BY WORKER

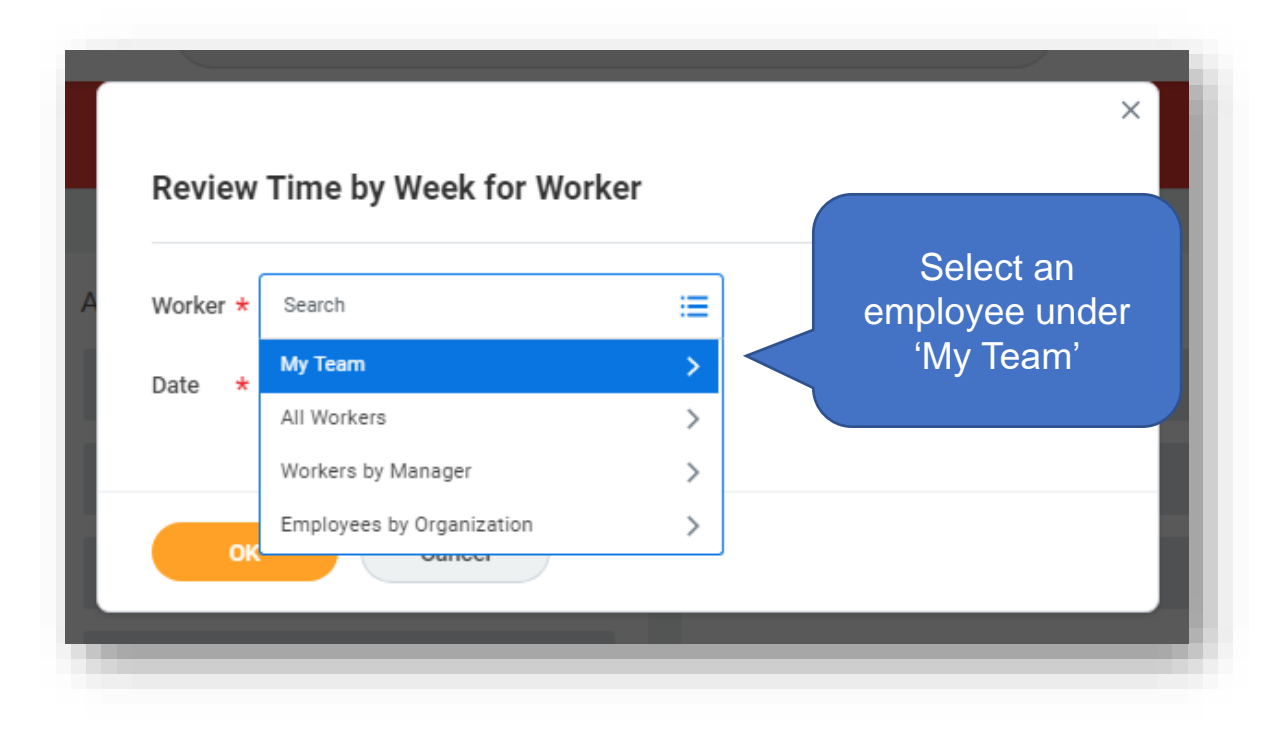

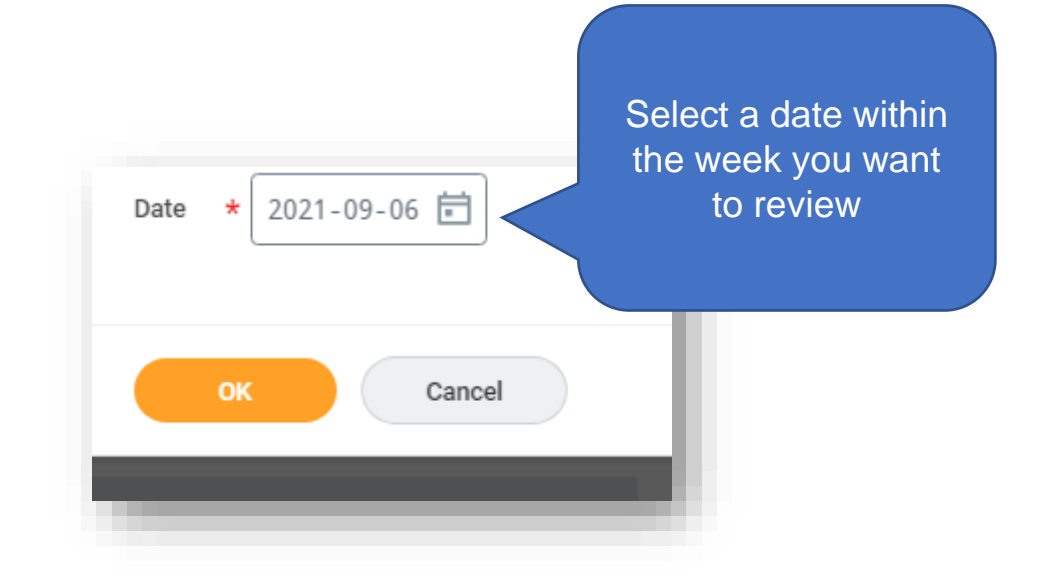

#### VIEWING TIME BY WORKER To approve any submitted hours, they will be in your Workday inbox awaiting approval.Review Time by Week for Worker | August 29, 2021 - September 4, 2021 | 看 画 ■ 體 **regular**<br>11.533333 Overtime **Hourly Premiums** Time In Lieu Total 11.533333  $\Omega$  $\cap$ You can navigate to different weeks by clicking these arrows Turn on the new tables view  $\bigcap$ 相目す��田い 6 items Date **Status** Type  $\ln$ Out Out Reason Quantity Units Worktags Comment Details Mon, 08-30 In/Out Time 09:00 AM 12:21 PM Out 3.35 Hours  $\alpha$ Approved Rental returns and maintenance Tue, 08-31 10:00 AM 11:00 AM 1 Hours Rental return and maintenance  $\mathsf{Q}$ Approved In/Out Time Out Tue, 08-31 In/Out Time 08:00 PM 10:00 PM 2 Hours  $\alpha$ Approved Out Updating transaction tracker and preparing documents for training new volunteers 01:00 PM 1.133333 Hours  $\alpha$ Wed, 09-01 Approved In/Out Time 02:08 PM Out Rental returns and tune up Thu, 09-02 In/Out Time 09:30 AM 10:15 AM 0.75 Hours  $\alpha$ Approved Out Salto card pick up and setting future appointments Fri, 09-03  $\alpha$ Approved In/Out Time 09:00 AM 12:18 PM Out 3.3 Hours Rental return and maintenance You can review the status of these hours

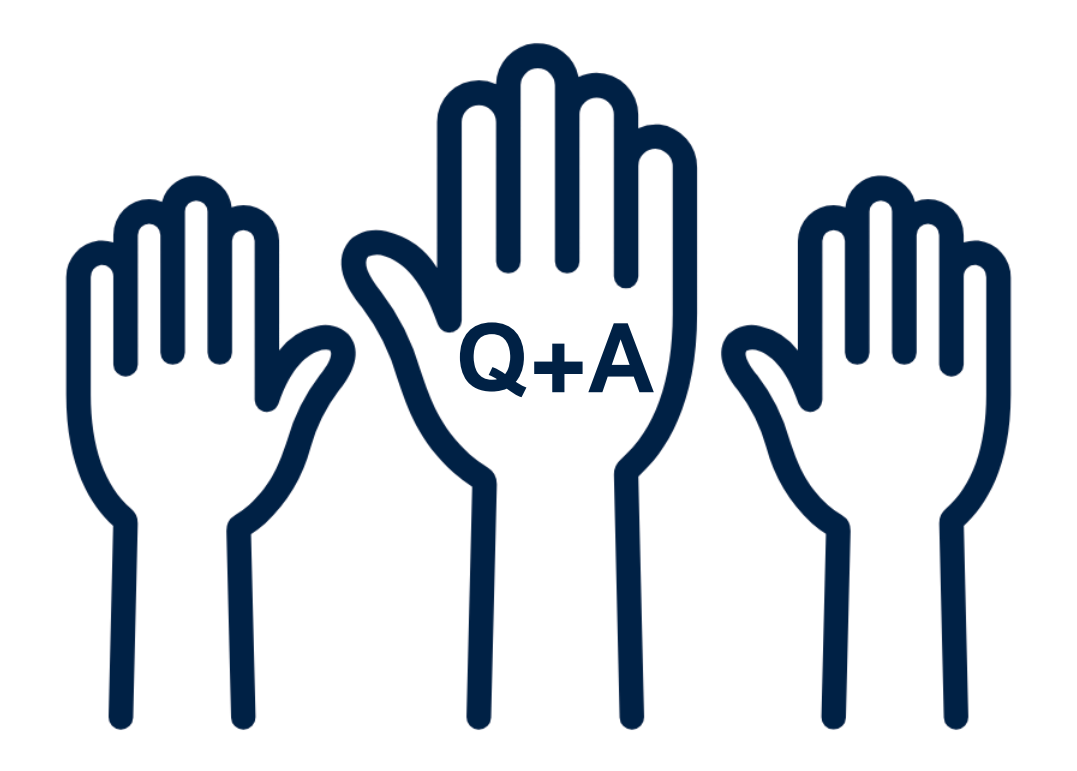

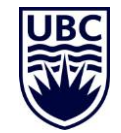